### Journey

### Templates Journey - User

### Steps

|                                                                                                    | 1                                                                                                    |                                                                                                    | 1                                                                                                    | Use the template                                                                                                    | 1                                                                                                    |
|----------------------------------------------------------------------------------------------------|----------------------------------------------------------------------------------------------------|----------------------------------------------------------------------------------------------------|----------------------------------------------------------------------------------------------------|----------------------------------------------------------------------------------------------------|----------------------------------------------------------------------------------------------------|
| Discover templates are available  I know that I could use templates to facilitate my work  Options | Select a template  It's easy to find what I need. If I can't find it, I'm confident it's because it doesn't exist yet. | Import the template  It feels safe to import a template. It is actually safe to import a template.        | Test the template  I can decide if the template is adapted to my needs because I understand what the template contains, and how it works. | I decide to use the template: I can leverage my work  Discard the template  I decide the template is not good for me. I can safely trash my attempt. | Migrate to a newer version  I can tell what the newer version contains and decide if it's worth trying to use it. I understand that it's a manual process. |
| Move templates menu position to make it                                                            | Review browse screen                                                                                                   | Import in a branch                                                                                        | Summary + link to the doc after import                                                                                                    | Import in a branch                                                                                                    | What's new in the template detail, link to                                                                                                    |
| clearer?<br>Advertise in the product?                                                              |                                                                                                    | ·                                                                                                    |                                                                                                    | => delete the branch if you're unhappy  Tag before import                                                                                            | changelog                                                                                                    |
|                                                                                                    | Template detail screen                                                                                                 | Simple conflict management:<br>cancel or force import                                                     | Imported templates list with link to the doc that you can review anytime                                                                  | => revert to the tag if you don't have<br>branch management                                                                                          | No mention of upgrade                                                                                                    |
|                                                                                                    |                                                                                                    |                                                                                                    |                                                                                                    |                                                                                                    |                                                                                                    |
|                                                                                                    |                                                                                                    | Merge files during import: app def,<br>registries, translations                                           |                                                                                                    |                                                                                                    |                                                                                                    |
|                                                                                                    |                                                                                                    |                                                                                                    |                                                                                                    |                                                                                                    |                                                                                                    |
| Later                                                                                              |                                                                                                    |                                                                                                    |                                                                                                    |                                                                                                    |                                                                                                    |
| Expose templates in the marketplace                                                                |                                                                                                    | Use relations between features graph to<br>allow renaming template files or existing<br>files if conflict |                                                                                                    |                                                                                                    |                                                                                                    |
| Select templates to install in your studio project from the marketplace                            |                                                                                                    |                                                                                                    |                                                                                                    |                                                                                                    |                                                                                                    |
|                                                                                                    |                                                                                                    |                                                                                                    |                                                                                                    |                                                                                                    |                                                                                                    |

Available

**Imported** 

Templates are individual features or groups of features you can safely import in your project. <u>Learn more</u>

**Q** search

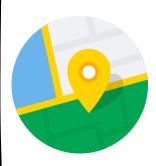

## Geodistance and Google Map Display

Nuxeo v3.0.2

Performs a geodistance search ("search all accidents which are 100km around the current accident"), and displays the result in a Google Map, with clickable markers. A click on a marker displays any information you want.

Try it Out

UI components \* Claim Management \* Search

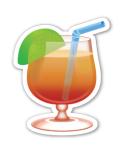

## PIM - Cocktail Recipes

PIMP-my-PIM v0.0.7

Adds the content model to manage your cocktails, and automation to calcultate the cost of your recipes.

Try it Out

Content Model \* PIM

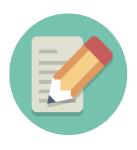

## Toggleable Form

By: Nuxeo v0.1.0

WebUI Element to allow "inline" metadata editing. Consists of a paper-card that displays the Metadata or Edit layout of the passed document, as appropriate. Try it Out

**UI** components

Previous

Page 1 / 7

Next >

#### template detail

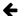

Back to templates

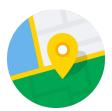

### Geodistance and Google Map Display

By: Nuxeo v3.0.2

Performs a geodistance search ("search all accidents which are 100km around the current accident"), and displays the result in a Google Map, with clickable markers. A click on a marker displays any information you want.

Try it Out

#### **Features**

New in V3: Locate the top 10 UFOs around your house, you will be surprised by the 4th one!

#### Gallery

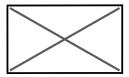

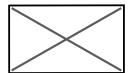

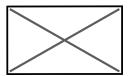

#### Dependencies

Nuxeo Web UI

Nuxeo Spatial Awareness

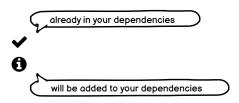

#### **Detailed Content**

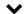

6 features, 12 web resources, 0 directory CSV files, 1 internationalization files, 0 user defined registries.

Here is a complete listing of all of these files grouped by categories: Features

Life Cycle
HomePageConfigurationRootLifecycle
Page Providers
PP\_ExternalTemplate\_DamDashboard\_Configs
PP\_ExternalTemplate\_DamDashboard\_AssetSuggestions
Document Type
HomePageConfigurationRoot
HomePageConfiguration
Automation Scripting
AS\_ExternalTemplate\_DamDashboard\_GetOrCreateDashboardConfig

#### Web Resources

/ui/studio-template-dam-dashboard/layouts/dam-home-single-image-layout.html /ui/studio-template-dam-dashboard/dam-home-element.html /ui/studio-template-dam-dashboard/administration/dam-homepage-admin.html /ui/images/doctypes/homepageconfigurationroot.svg /ui/images/doctypes/homepageconfiguration.svg /ui/nuxeo-studio-template-dam-custom-bundle.html /ui/nuxeo-studio-template-dam-bundle.html /ui/nuxeo-home.html /img/homepage.svg /img/homepageroot.svg /img/homepageroot.svg /img/homepageroot.png

/img/homepage.png
Internationalization files

messages.json

### import

Confirm Import you test it safely. Cancel Import

Cancel

Try it Out

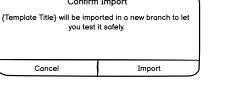

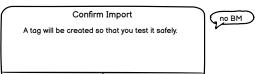

Import

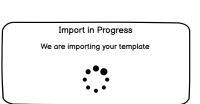

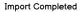

{Template title} was successfully imported. You will now be taken to the corresponding branch.

Ok

#### Import Completed

{Template title} was successfully imported. Your project will now be reloaded.

Ok

no BM

{Template short how to use}

Learn More

Ok

Start Using Your Template

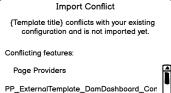

PP\_ExternalTemplate\_DamDashboard\_Ass

Cancel Force Import

#### imported templates

Available

Imported

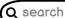

# Geodistance and Google Map Display

By: Nuxeo

v3.0.2

Performs a geodistance search ("search all accidents which are 100km around the current accident"), and displays the result in a Google Map, with clickable markers. A click on a marker displays any information you want.

Learn more

Documentation

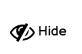

## Toggleable Form

By: Nuxeo v0.1.0

WebUI Element to allow "inline" metadata editing. Consists of a paper-card that displays the Metadata or Edit layout of the passed document, as appropriate.

Learn more

Documentation